### SWA에서 특정 YouTube 채널/비디오 활성화 및 나머지 YouTube 차단

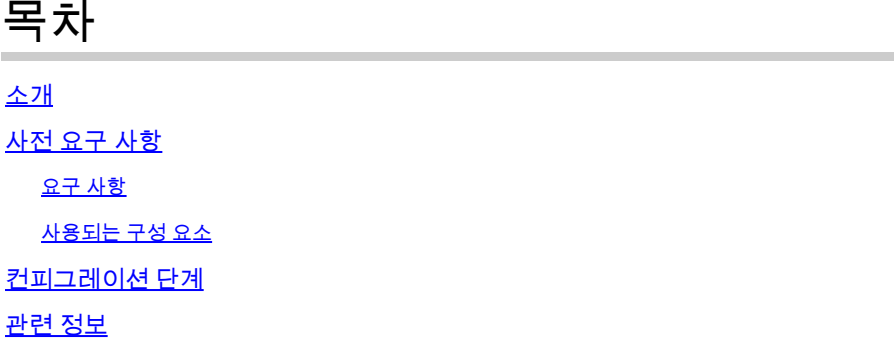

#### 소개

이 문서에서는 SWA(Secure Web Appliance)에서 특정 YouTube 채널/비디오를 허용하고 나머지 YouTube를 차단하는 방법에 대해 설명합니다.

#### 사전 요구 사항

#### 요구 사항

Cisco에서는 다음 항목에 대한 지식을 권장합니다.

- SWA의 그래픽 사용자 인터페이스(GUI)에 액세스
- SWA에 대한 관리 액세스.

사용되는 구성 요소

이 문서는 특정 소프트웨어 및 하드웨어 버전으로 한정되지 않습니다.

이 문서의 정보는 특정 랩 환경의 디바이스를 토대로 작성되었습니다. 이 문서에 사용된 모든 디바 이스는 초기화된(기본) 컨피그레이션으로 시작되었습니다. 현재 네트워크가 작동 중인 경우 모든 명령의 잠재적인 영향을 미리 숙지하시기 바랍니다.

#### 컨피그레이션 단계

YouTube 액세스가 차단된 상태에서 특정 YouTube 채널을 허용하려면 다음 단계를 수행하십시오.

1단계. 액세스를 부여해야 하는 채널에 대한 사용자 지정 및 외부 URL 카테고리를 생성합니다. 이 예에서는 이 URL 카테고리를 'channel'이라고 합니다.

1.1단계. GUI에서 Web Security Manager(웹 보안 관리자)로 이동하고 Custom URL and External

Categories(사용자 지정 URL 및 외부 범주)를 선택합니다.

#### **Web Security Manager**

### **Authentication**

**Identification Profiles** 

SaaS Policies

# **Web Policies**

**Decryption Policies** 

**Routing Policies** 

**Access Policies** 

**Overall Bandwidth Limits** 

### **Data Transfer Policies**

**Cisco Data Security** 

**Outbound Malware Scanning** 

**External Data Loss Prevention** 

Web Traffic Tap Policies

**SOCKS Policies** 

# **Custom Policy Elements**

**Custom and External URL Categories** 

#### Security

 $\mathbb{C}^1$ 

**주의**: 사용자가 먼저 채널에 액세스하면 모든 YouTube 비디오를 탐색할 수 있습니다.

#### 관련 정보

• [AsyncOS 15.0 for Cisco Secure Web Appliance](https://www.cisco.com/c/en/us/td/docs/security/wsa/wsa-15-0/user-guide/wsa-userguide-15-0/b_WSA_UserGuide_11_7_appendix_010111.html) [사용 설명서 -](https://www.cisco.com/c/en/us/td/docs/security/wsa/wsa-15-0/user-guide/wsa-userguide-15-0/b_WSA_UserGuide_11_7_appendix_010111.html) [GD\(](https://www.cisco.com/c/en/us/td/docs/security/wsa/wsa-15-0/user-guide/wsa-userguide-15-0/b_WSA_UserGuide_11_7_appendix_010111.html)[일반 배포\) - 문제 해결 \[](https://www.cisco.com/c/en/us/td/docs/security/wsa/wsa-15-0/user-guide/wsa-userguide-15-0/b_WSA_UserGuide_11_7_appendix_010111.html)[Cisco Secure Web Appliance\] -](https://www.cisco.com/c/en/us/td/docs/security/wsa/wsa-15-0/user-guide/wsa-userguide-15-0/b_WSA_UserGuide_11_7_appendix_010111.html) **[Cisco](https://www.cisco.com/c/en/us/td/docs/security/wsa/wsa-15-0/user-guide/wsa-userguide-15-0/b_WSA_UserGuide_11_7_appendix_010111.html)**

• [Cisco](https://www.cisco.com/c/en/us/support/index.html?referring_site=bodynav) [기술 지원 및 다운로드](https://www.cisco.com/c/en/us/support/index.html?referring_site=bodynav)

이 번역에 관하여

Cisco는 전 세계 사용자에게 다양한 언어로 지원 콘텐츠를 제공하기 위해 기계 번역 기술과 수작업 번역을 병행하여 이 문서를 번역했습니다. 아무리 품질이 높은 기계 번역이라도 전문 번역가의 번 역 결과물만큼 정확하지는 않습니다. Cisco Systems, Inc.는 이 같은 번역에 대해 어떠한 책임도 지지 않으며 항상 원본 영문 문서(링크 제공됨)를 참조할 것을 권장합니다.